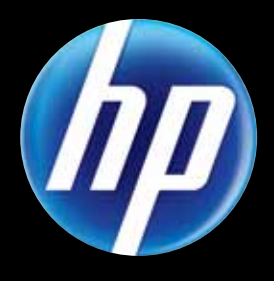

# *Optimum Resolution 1366 x 768 @ 60 Hz HP Passport 1912nm/1912nc Internet Monitors*

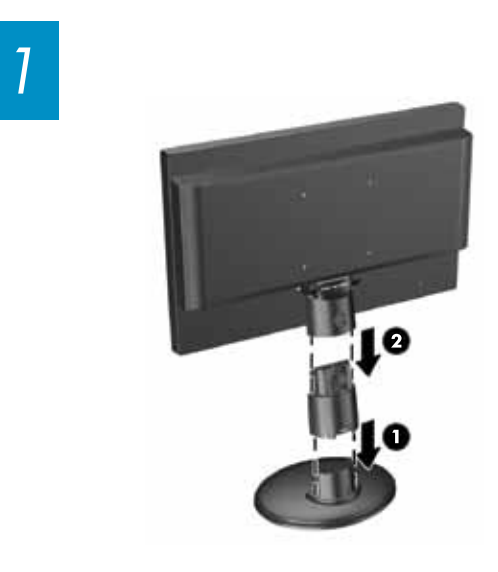

*5*

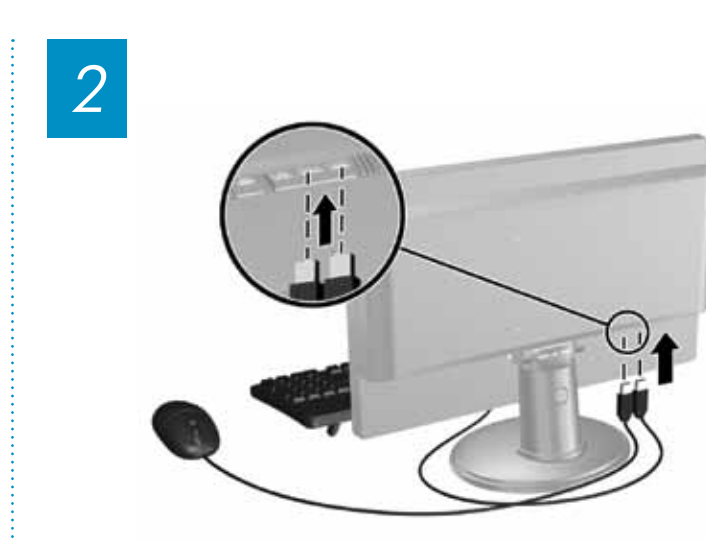

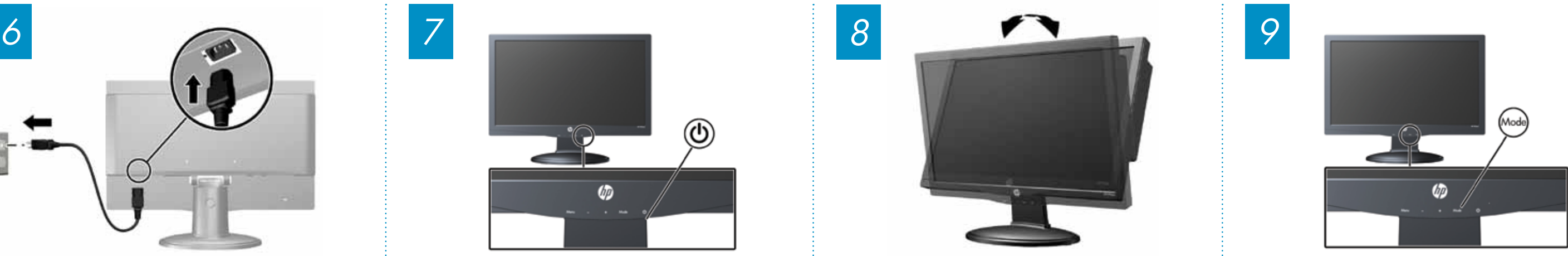

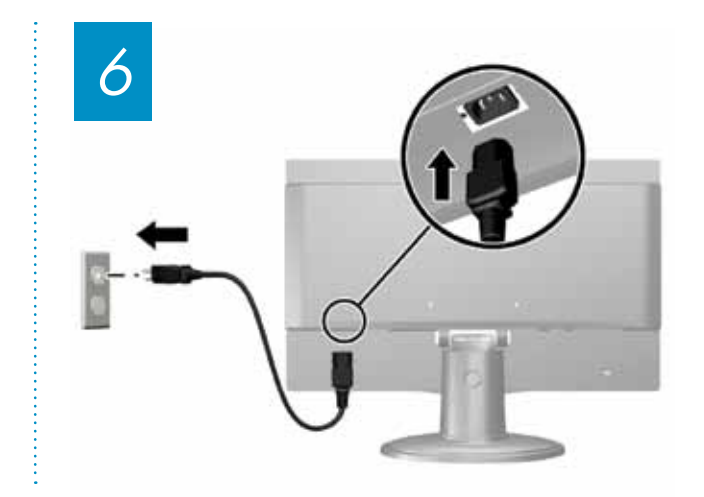

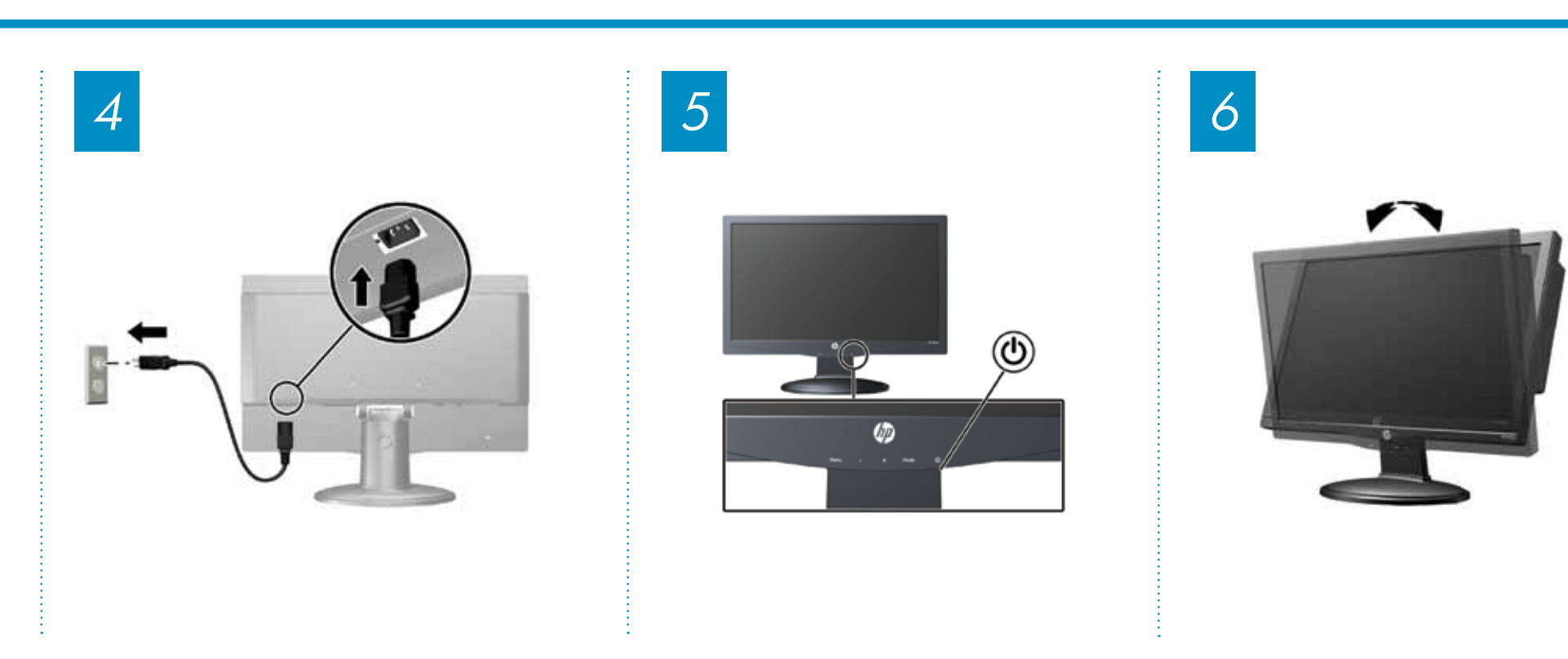

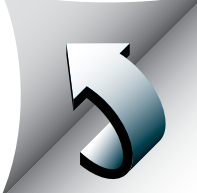

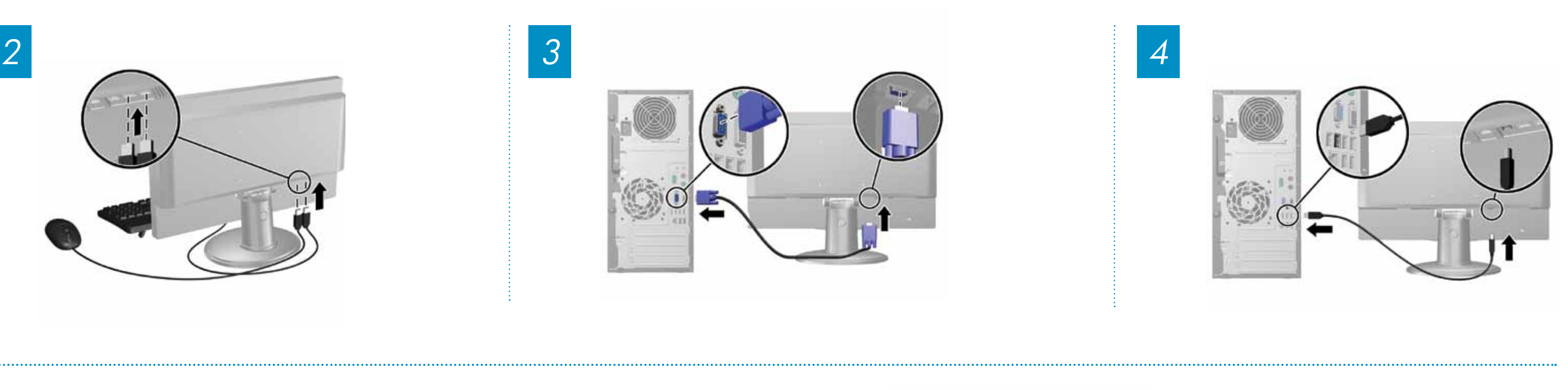

You can set up the monitor as an Internet monitor without a PC (NET MODE) or as a standard monitor connected to a PC (PC MODE). It can also be set up for both modes and you can switch between the two modes by pressing the Mode button on the monitor's front panel.

Vous pouvez configurer l'écran en tant qu'écran Internet sans ordinateur (MODE NET) ou comme un écran standard relié à un ordinateur (MODE PC). Il peut aussi être configuré avec les deux modes et vous pouvez passer d'un mode à l'autre en appuyant sur le bouton Mode situé sur le panneau avant de l'écran.

Puede configurar el monitor como un monitor de Internet sin necesidad de un PC (MODO RED) o como un monitor estándar conectado a un PC (MODO PC). También se puede configurar para ambos modos, pudiendo cambiar entre los dos modos presionando el botón Mode (Modo) del panel frontal del monitor.

Sie können den Monitor als Internetmonitor ohne PC (NET-MODUS) oder als einen mit einem PC verbundenen Standardmonitor einrichten (PC-MODUS). Sie können auch beide Einstellungen verwenden und zwischen diesen Einstellungen wechseln, indem Sie den Mode-Schalter an der Vorderseite des Monitors drücken.

Você pode configurar o equipamento como um monitor para Internet sem a necessidade de um PC (MODO REDE) ou como um monitor padrão conectado a um PC (MODO PC). O monitor também pode ser configurado para ambos os modos e você pode alternar entre esses modos pressionando o botão Mode (Modo) no painel frontal do monitor.

Pode configurar o monitor como um monitor Internet sem um PC (MODO NET) ou como um monitor padrão ligado a um PC (MODO PC). Pode também ser configurado para ambos os modos e pode alternar entre os dois modos premindo o botão Modo no painel frontal do monitor.

È possibile configurare il monitor come un monitor Internet senza PC (NET MODE) o come un monitor standard collegato a un PC (PC MODE). È inoltre possibile configurare il monitor in entrambe le modalità e passare dall'una all'altra premento il pulsante Mode sul pannello anteriore del monitor.

Пользователь может настроить монитор в качестве Интернет-монитора, не требующего подключения к ПК (Сетевой режим, NET MODE), либо в качестве стандартного монитора, подключенного к ПК (Режим ПК, PC MODE). Он может настраиваться на оба режима, а пользователь может переключаться между ними нажатим кнопки Mode (Режим) на передней панели монитора.

Anda dapat mengatur monitor sebagai monitor Internet tanpa PC (NET MODE/ MODE NET) atau sebagai monitor standar yang disambungkan ke PC (PC MODE/MODE PC). Anda juga dapat mengaturnya untuk kedua mode tersebut dan dapat pindah dari satu mode ke mode lain dengan menekan tombol Mode pada panel depan monitor.

このモニターは、コンピューター を接続しないインターネット モニ ターとして使用するネット モード およびコンピューターに接続する 標準モニターとして使用するPC モードのどちらにも設定できま す。また、両モード用に設定して おき、モニターのフロント パネル にある[Mode](モード)ボタンを押 すことによって2つのモードを切り 替えることもできます。

모니터를 PC가 필요 없는 인터넷 모니터로 설정 (NET MODE)하거나 PC에 연결하는 표준 모니터로 설정 (PC MODE)할 수 있습니다. 이 두 가지 모드를 함께 설정하여 모니터의 전면 패널에 있는 Mode(모드) 버튼을 통해 두 모드 간에 전환하는 것도 가능합니다.

您可以在没有 PC 的情况下 将显示器安装为网络显示器 (NET MODE), 也可以将其作 为与 PC 连接 (PC MODE) 的 标准显示器进行安装。还可以 同时以这两种模式进行安装, 这样,通过按显示器前面板上 的"Mode"(模式)按钮即可 在两种模式间切换。

您可以將顯示器安裝到不需要 使用電腦的網際網路顯示器 (網路模式),或是連接至 電腦作為標準顯示器(電腦 模式)。您也可以將顯示器 同時安裝為上述兩種模式, 只要按下顯示器前方面板上 的 [Mode](模式)按鈕即可 切換這兩種模式。

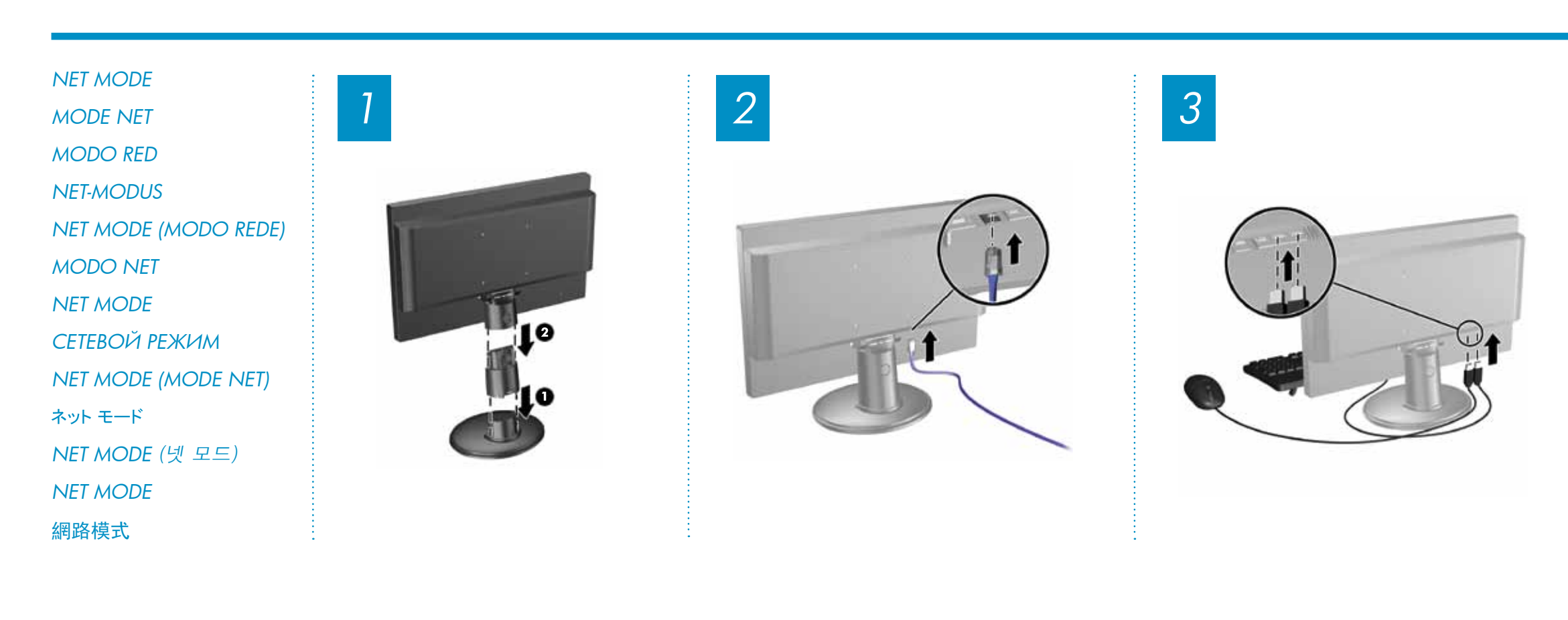

*PC MODE (optional) MODE PC (en option) MODO PC (opcional) PC-MODUS (optional) PC MODE (MODO PC) (opcional) MODO PC (opcional) PC MODE (opzionale) Режим ПК (дополнительно) PC MODE (MODE PC) (opsional)*  PCモード(オプション) *PC MODE* (*PC* 모드*,* 옵션) **PC MODE** (可选) 電腦模式(選用)

> \*674719-B21\* Terdaftar di Deperindag provinsi DKI Jakarta No. 0251/1.824.51/09.04 Copyright © 2011 Hewlett-Packard Development Company, L.P. The information contained herein is subject to change without notice.

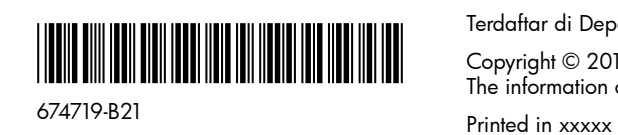

# Optimum Resolution: 1366 x 768 @ 60Hz

#### Englis h

**WARNING:** To reduce the risk of electric shock or damage to your equipment: •Do not disable the power cord grounding plug. The grounding plug is an important safety feature. •Plug the power cord in a grounded (earthed) outlet that is easily

Refer to the monitor reference guide at http://www.hp.com/ support for regulatory, safety and environmental notices

accessible at all times. •Disconnect power from the monitor by unplugging the power cord from the electrical outlet.

#### The monitor user guide, reference guide, and drivers are available at http://www.hp.com/support .

The VGA cable, USB upstream cable, audio cable, Ethernet cable, and Internet access are not provided.

### Français

AVERTISSEME NT : afin d'éviter tout risque d'électrocution ou

#### ESPAÑOL - LEA ESTO PRIMERO e

**ADVERTENCIA:** Para reducir el riesgo de una descarga eléctrica o de daños al equipo, haga lo siguiente: •No deshabilite el enchufe de conexión a tierra del cable de alimentación. El enchufe de conexión a tierra es una medida de seguridad muy importante.

de détérioration de l'équipement : •Ne désactivez pas la prise de terre du cordon d'alimentation. La prise de terre est un élément essentiel du dispositif de sécurité. •Branchez le cordon d'alimentation sur une prise secteur avec conducteur de terre, facilement accessible à tout moment. •Isolez le moniteur du secteur en débranchant le cordon l'alimentation de la prise électrique.

#### deutsc e

Le manuel de l'utilisateur, le guide de référence et les pilotes sont disponibles sur http://www.hp.com/support .

Veuillez vous référer au guide de référence de l'écran sur http://www.hp.com/support pour plus d'informations sur la sécurité, l'environnement et la réglementation .

Le câble VGA, le câble en amont USB, le câble audio, le câble Ethernet et l'accès Internet ne sont pas fournis .

**support** aufgeführten Sicherheitshinweise, Bestimmungen und Umweltschutzinformationen .

**AVISO:** Para reduzir o risco de choque elétrico ou danos ao seu equipamento:

•Enchufe el cable de alimentación a tomacorriente de CA con conexión a tierra que pueda alcanzar fácilmente en todo momento.

•Apague el monitor desenchufando el cable de alimentación de la toma eléctrica.

**ATENÇAO:** Para reduzir o risco de choque eléctrico ou danos no seu equipamento:

La guía del usuario del monitor, la guía de referencia y los controladores se encuentran disponibles en http://www.hp.com/support .

Consulte la guía de referencia del monitor en http://www.hp.com/support para obtener información sobre los avisos normativos, de seguridad y medioambientales .

Los cables VGA, USB, audio y Ethernet y el acceso a Internet no se suministran .

VORSICHT: So vermindern Sie die Gefahr eines Stromschlags oder einer Beschädigung der Geräte: •Klemmen Sie auf keinen Fall den Schutzleiter des Netzkables ab. Dieser Schutzleiter erfüllt eine wichtige Sicherheitsfunktion. •Schließen Sie das Netzkabel an eine geerdete Netzsteckdose an, die jederzeit leicht erreichbar ist. •Unterbrechen Sie die Stromzufuhr zum Monitor, indem Sie den Netzstecker aus der Steckdose ziehen.

Die Bedienungsanleitung, der Leitfaden und die Treiber finden Sie auf http://www.hp.com/support . Bitte beachten Sie die im Leitfaden auf http://www.hp.com/

VGA-Kabel, USB-Upstream-Kabel, Audiokabel, Ethernetkabel und Internetzugang sind nicht im Lieferumfang enthalten .

#### P ortuguês do Brasil

#### BAHASA INDONESI a

•Não desative o plugue de aterramento do cabo de alimentação. O plugue de aterramento é um importante recurso de segurança. •Conecte o cabo de alimentação a uma tomada com aterramento (aterrada) cujo acesso seja sempre fácil. •Desligue o monitor desconectando o cabode alimentação da tomada elétrica.

> PERINGATAN: Untuk mengurangi risiko sengatan listrik atau kerusakan perangkat: •Jangan mematikan colokan pembumian kabel listrik. Colokan pembumian merupakan alat pengaman yang penting. •Colokkan kabel listrik ke stopkontak yang dibumikan (grounded) dan mudah diakses setiap saat. •Putuskan daya listrik dari monitor dengan melepaskan kabel listrik dari stopkontak listrik.

O guia do usuário, guia de referência e os drivers estão

disponíveis em http://www.hp.com/support . Consulte o guia de referência do monitor em http://www. hp.com/support para obter os avisos regulatórios, de segurança e ambientais .

Os cabos VGA, USB de upstream, de áudio, Ethernet e de acesso à Internet não são fornecidos .

- 为降低电击或对设备造成损坏的风险,请:
- •不要禁用电源线接地插头。接地插头是一项重要的安全 保护措施。
- •将电源线插入到始终容易接触到的接地(连接到地面)
- 电源插座。 •从电源插座上拔下电源线以断开显示器的电源。
- 可在以下网站上找到显示器用户指南、参考指南和驱动程序: http://www.hp.com/support 。

## P ortuguês

如需法規、安全性和環境注意事項,請參閱位於以下網址的顯示 器參考手冊:http://www.hp.com/support。

未提供 VGA 連接線、USB 上游連接線、音訊連接線、乙太網路 ………<br>連接線和網際網路連線。

•Não remova a ficha com ligação à terra do cabo de alimentação. A ficha com ligação à terra é um importante

dispositivo de segurança.

•Ligue o cabo de alimentação a uma tomada eléctrica com ligação à terra que seja facilmente acessível. •Desligue a corrente do monitor retirando o cabo de alimentação

da tomada eléctrica.

O guia de utilizador do monitor, guia de referência e

controladores estão disponíveis em **http://www.hp.com/support**. Tenha em conta o guia de referência do monitor em **http://www.hp.com/support** relativament a avisos ambientais,

de segurança ou reguladores .

O cabo VGA, o cabo ascendente USB, o cabo áudio, o cabo

Ethernet e o acesso à Internet não são fornecidos .

Itali ano

### AVVERTE NZA: Per ridurre il rischio di folgorazioni e danni all'apparecchiatura: •Non scollegare il contatto di terra del connettore del cavo

d'alimentazione. Il collegamento a terra è un'importante carat •Inserire il cavo di alimentazione in una presa di corrente col legata a massa (messa a terra) che sia facilmente accessibile

teristica di sicurezza. in qualsiasi momento.

•Scollegare l'alimentazione dal monitor disinserendo il cavo di alimentazione o dalla presa elettrica.

Il manuale dell 'utente, la guida di riferimento e i driver del monitor sono disponibili al sito http://www.hp.com/support . Consultare la guida di riferimento del monitor al sito http://www. hp.com/support per gli avvisi normativi e in materia di sicurezza e ambiente .

Il cavo VGA, il cavo a monte USB, il cavo audio, il cavo Ethernet e l 'accesso a Internet non sono forniti .

# Pycckий

#### ПРЕДУПРЕЖДЕН ИЕ. Во избежание поражения электрическим током или повреждения оборудования соблюдайте следующие правила. •Не отсоединяйте заземляющий контакт вилки шнура питания.

эксплуатации.

Заземление очень важно для обеспечения безопасной •Подсоединяйте шнур питания к заземленной электрической

розетке, расположенной в легкодоступном месте. •Отключайте питание оборудования, извлекая вилку кабеля питания из электрической розетки.

Руководство пользователя монитора, справочное руководство и драйверы размещаются на веб-странице

http://www.hp.com/support .

Обратитесь к справочному руководству по монитору на веб-странице http://www.hp.com/support forдля получения разъяснений по нормативно-правовым вопросам, технике безопасности и выполнению экологических требований .

Кабель VGA, USB-кабель, соединяющий компьютер с восходящим портом, кабель для передачи аудиосигнала кабель Ethernet и кабель для доступа в Интернет не входят в комплект поставки .

a

#### Panduan pengguna monitor, pedoman pengguna, dan driver tersedia di http://www.hp.com/support .

Lihat pedoman pengguna monitor di http://www.hp.com/ **support** untuk informasi tentang regulasi, pemberitahuan keselamatan dan lingkungan .

## 日本語

●安全に使用するため、必ず電源コードのアース端子を使用して接地してく ださい。

●電源コードは、製品の近くの手が届きやすい場所にある接地された電源コ 

ントから電源コードのプラグを抜いてください。

http://www.hp.com/support/から入手できます。 規定、安全、および環境に関するに注意については、http://www.hp.com/ support/にあるモニターのリファレンス ガイドを参照してください。

びEthernetケーブルは付属していません。また、インターネットにアクセス するには、別途、インターネット サービス プロバイダーとの契約が必要で

Kabel VGA, kabel hulu USB, kabel audio, kabel Ethernet, serta akses Internet tidak disediakan .

## 한국어

す。

경고: 감전 또는 사용 중인 장비로부터 손상 위험을 줄이려면,

• 전원 코드 접지 플러그를 반드시 사용하십시오. 접지 플러그는 중요한 안전 장치입니다.

- • 전원 코드는 항상 쉽게 액세스할 수 있는 접지된 콘센트에 꽂으십시오.
- • 전기 콘센트에서 전원 코드를 뽑아 모니터의 전원을 해제하십시오.

모니터 사용 설명서, 참조 설명서 및 드라이버는 http://www. hp.com/support에서 얻을 수 있습니다 .

규정, 안전 및 환경 관련 고지 사항에 대해서는 http://www. hp.com/support의 모니터 참조 설명서를 참조하십시오 .

VGA 케이블, USB 업스트림 케이블, 오디오 케이블, 이더넷 케이 블 및 인터넷 액세스는 제공되지 않습니다 .

# 简体中文

# 警告:

请参阅 http://www.hp.com/support 中的显示器参考指南, 了解法规、安全性与环境方面的声明。

未提供 VGA 电缆、USB 上行电缆、音频电缆、以太网电缆和 Internet 访问。

## 繁體中文

警告: 若要降低觸電或損壞設備的風險:

- •請務必使用電源線接地插頭。接地插頭是一項重要的安全功能 。 ————————————————————<br>•請將電源線插入接地而且可隨時操控的插頭中。
- •請從電源插座中拔除電源線,以便中斷顯示器的電源。

您可以在以下網址找到顯示器使用手冊、參考手冊和驅動程 式: http://www.hp.com/support 。